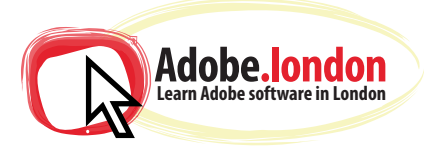

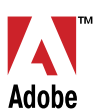

# **Adobe Illustrator - Course Notes 2020**

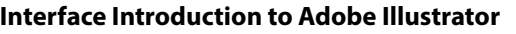

**Panels & Workspaces** 

**Artboards** 

**Vector basics**  (what is a vector compared to a rasterized image such as a JPG/TIFF etc. and what's the benefit?)

### **Selection & Direct selection tool**

# **Fill & Stroke effects in Adobe Illustrator**

**Using Colour: Swatches, Pantone's, Gradients.**

**Grouped vectors & Compounding vector shapes** Ungroup Expand

**Drawing with the Pen tool / Brush tool / Pencil tool & more** Transparency

# **The Blob brush tool & Eraser tool**

### **Advanced typographical controls and effects**

edit it in Adobe Illustrator.<br>• **il tool & more**<br>• •<br>• • Glyphs Symbols Graphic styles and the appearance palette Opacity masks Applying envelope transformations Pathfinder for recreating logos or making your own Graphs Complex gradient mesh and mesh objects

### **Creating web graphics**

Designing artwork for the web Pixel preview Slicing artwork (if relevent, unlikely)

**Printing artwork** Marks and bleeds Crop marks

**Exporting/saving artwork**

Training is one-to-one from an industry expert, at your own pace. Request a call-back at: hello@adobe.london

#### **Some possible specific lessons:**

Setting up a document / Placing in a drawing / Sketch

Tracing a hand drawn sketch & Converting to vector artwork

Image trace tool for vectorizing a rastized image

Using vector shapes & strokes / Pathfinder Tool to recreate an existing logo

Poster design, using the envelope effect on type to make it rounded

3D effects and visualising using the perspective grid tool

ketch & Converting to vector artwork<br>torizing a rastized image<br>trokes / Pathfinder Tool to recreate an<br>e envelope effect on type to make it<br>ng using the perspective grid tool<br>d.com to get a half-complete logo, then<br>or. 3D effects and v<br>Using all-free-de<br>edit it in Adobe 3D effects and visualising using the peroposition services of the Using all-free-download.com to get and edit it in Adobe Illustrator.<br> **Exhibition services** Using all-free-download.com to<br>
edit it in Adobe Illustrator.<br> **ol & more**<br> **Solution** Using all-free-download.com to get a half-complete logo, then edit it in Adobe Illustrator.